# **Níveis de Abstracção**

Trabalho para Casa: **TPC3**

*Luís Paulo Santos e Alberto José Proença* 

**----------------------------------------------------------------------------------------------------**

## **Objectivo geral**

Ler atentamente este documento, o qual servirá de **guião** para o funcionamento da sessão laboratorial da semana de 21-Out-02.

## **Objectivo concreto**

Assimilar, ao longo de uma aula prática, os vários **níveis de abstracção** envolvidos no processo de desenvolvimento de *software* e respectivas representações usadas em cada nível, bem como os **mecanismos de conversão** entre esses níveis.

Para atingir estes objectivos ir-se-á desenvolver um pequeno programa em C, constituído por 2 módulos, e, usando ferramentas do Linux - gcc, gdb e objdump - acompanhar e visualizar as várias fases desse processo.

**----------------------------------------------------------------------------------------------------**

## **1. Linguagem de alto nível (***HLL***)**

Escreva em C, usando o editor de texto que considerar mais adequado, os 2 módulos apresentados na tabela 1.

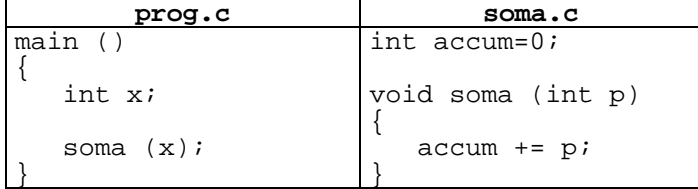

**Questão 1** – Qual o tamanho da cada um dos ficheiros?

**Questão 2** – Em que formato está representada a informação contida nestes ficheiros?

## **2. Compilação**

Por **compilação** entende-se a conversão de um programa escrito num dado nível de abstracção noutro de nível inferior. Historicamente o termo surgiu da conversão de um programa escrito numa HLL para o nível do *assembly.* Contudo, a maior parte dos utilitários actuais conhecidos como "compiladores" permitem, com uma única linha de comando, passar directamente do nível HLL para o nível da linguagem máquina, executando na realidade 4 programas distintos, correspondentes a 4 fases diferentes: pré-processamento, compilação, montagem (*assembler*) e *linker*.

Uma descrição mais detalhada destas fases encontra-se no texto que acompanha as aulas teóricas (*Introdução aos Sistemas de Computação*, Cap.3, com material retirado do livro CSAPP). Um sumário muito compacto do manual do gcc é incluído no fim deste guião.

Compile o módulo soma.c usando o comando

**gcc –O2 –S soma.c** 

O *switch* O2 indica ao compilador para usar o nível dois de optimização do código, enquanto o *switch* S indica que deve gerar apenas o código *assembly*. Este comando gera o ficheiro soma.s.

**Questão 3** – Em que formato está representada a informação contida neste ficheiro?

**Questão 4** – Usando um programa adequado visualize o conteúdo de soma.s. Encontra informação simbólica neste programa? Qual?

**Questão 5** – Este programa pode ser executado directamente pela máquina? Em que nível de abstracção nos encontramos?

### **3. Montagem (***Assembler***)**

Use o comando

**gcc –O2 –c soma.c** 

para gerar o código binário correspondente ao módulo soma.c. O código binário não pode ser visualizado usando um editor de texto, pois o formato da informação já não é ASCII.

Para visualizar o conteúdo de um ficheiro objecto (binário) pode-se usar um *debugger* (depurador) fornecido com o Linux. Neste caso, far-se-ia:

$$
\verb|gdb soma.o|
$$

Uma vez dentro do depurador, pode-se enviar o comando:

**(gdb)x/23xb soma** 

o qual irá e**x**aminar e mostrar (abreviado "**x**") 23 "he**x**-formatted **b**ytes" (abreviado para "**xb**") do ficheiro soma.

**Questão 6** – O que representam os valores que está a visualizar?

**Questão 7** – Este programa pode ser executado directamente pela máquina? Em que nível de abstracção nos encontramos?

O conteúdo dum ficheiro objecto pode também ser visualizado usando *disassemblers*, com uma vantagem: estes geram também código *assembly* a partir do ficheiro objecto. Execute o comando

**objdump –d soma.o** 

**Questão 8** – Este programa contem informação simbólica?

**Questão 9** – Como está representada a variável accum? Porque razão é ela representada desta forma?

**Questão 10** – Quantas instruções tem a função soma? Quantos *bytes* ocupa? Quais são as instruções mais curtas e mais longas?

#### **4.** *Linker*

Para gerar o programa executável é necessário ligar os dois módulos entre si e com quaisquer outras bibliotecas de funções que sejam utilizadas, assim como acrescentar código que lida com o Sistema Operativo. Este é o papel de *linker*. Execute o comando

```
gcc –O2 –o prog prog.c soma.o
```
**Questão 11** – O resultado da execução deste comando é colocado no ficheiro prog. Qual o formato da informação aí contida? Este ficheiro pode ser executado directamente pela máquina?

Visualize o conteúdo deste ficheiro e guarde-o num ficheiro de texto usando o comando

```
objdump –d prog > prog.dump
```
Localize no ficheiro prog.dump a função soma.

**Questão 12** – Como está representada a variável accum?

**Questão 13** – Porque ordem são armazenados na memória os 4 *bytes* correspondentes ao endereço de accum? *Little-endian* ou *big-endian*?

**Questão 14** – Como é que a função main passa o controlo (invoca) a função soma?

# **5. Sumário do manual de gcc**

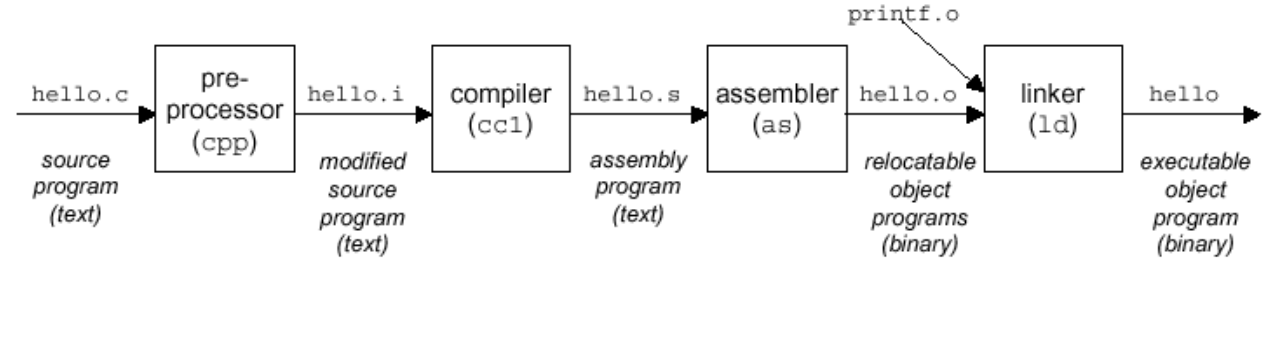

GCC(1) GNU Tools GCC(1)

## NAME

gcc, *g++* - GNU project C and *C++* Compiler (gcc-2.96)

## **SYNOPSIS**

gcc [ option | filename ]...

## **DESCRIPTION**

 The C and *C++* compiler are integrated. Both process input files through one or more of four stages: preprocessing, compilation, assembly, and linking. Source file-name suffixes identify the source language, but which name you use for the compiler governs default assumptions:

gcc assumes preprocessed (.i) files are C and assumes C style linking.

Suffixes of source file names indicate the language and kind of processing to be done:

- .c C source; preprocess, compile, assemble
- .i preprocessed C; compile, assemble
- .s Assembler source; assemble
- .o Object file: pass to the linker.

## OPTIONS

Overall Options

-c -S -E -o file -pipe -v -x language

Language Options

Warning Options

Debugging Options

Optimization Options

Preprocessor Options

Assembler Option

Linker Options

Configuration Dependent Options

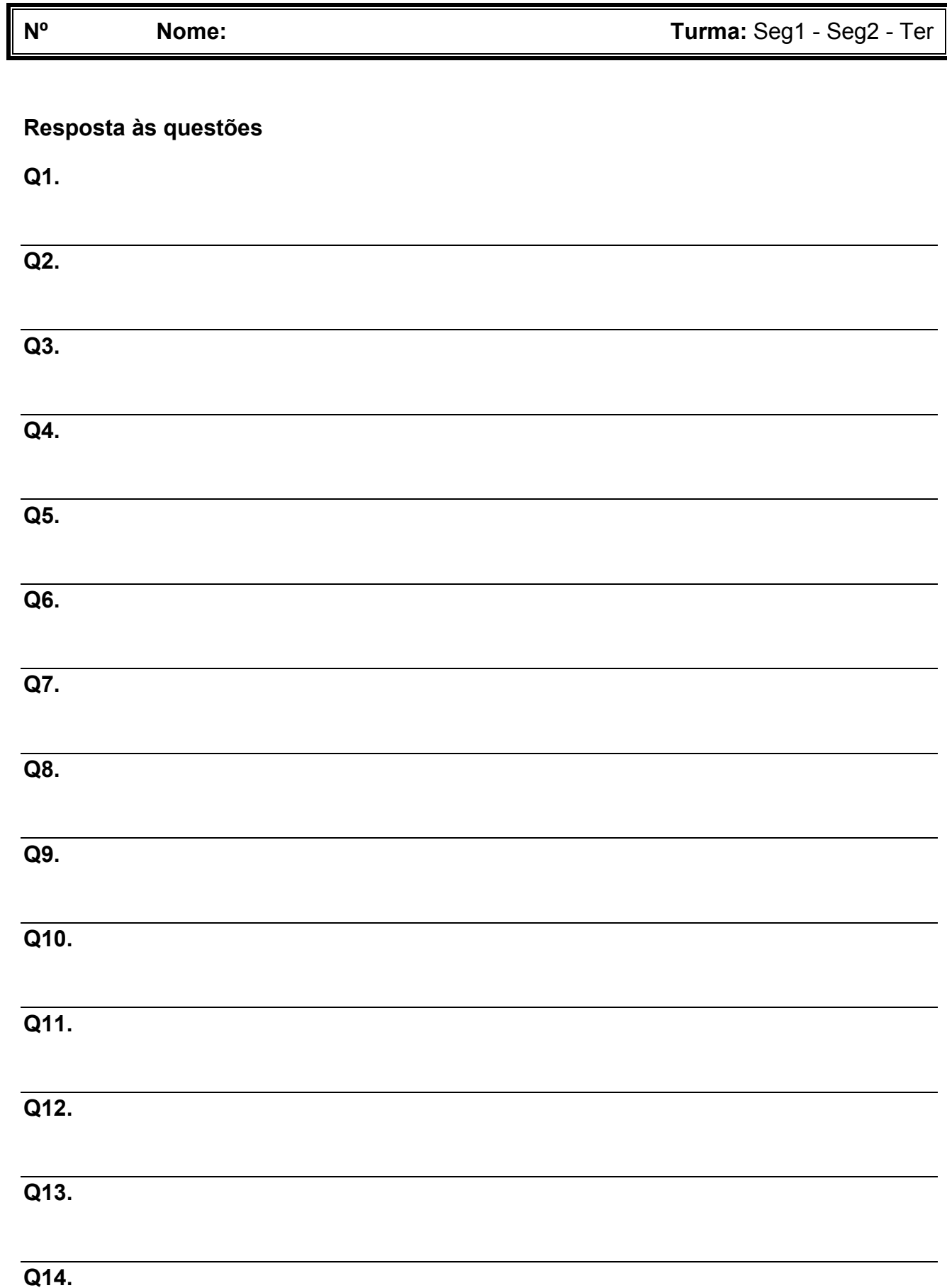